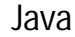

GUI building with the AWT

11/8/2018 **12/8/2018 12/8/2018** 

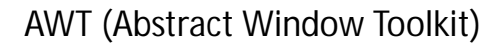

- Present in all Java implementations
- Adequate for many applications
- Uses the controls defined by your OS – therefore it's "least common denominator"
- Difficult to build an attractive GUI
- import java.awt.\*; import java.awt.event.\*;

11/8/2018

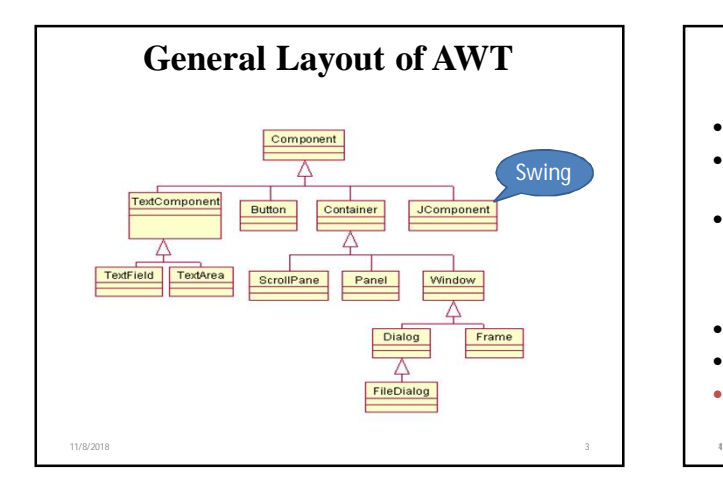

#### Swing • Same concepts as AWT • Doesn't work in ancient Java implementations (Java 1.1 and earlier) • Many more controls, and they are more flexible – Some controls, but not all, are a lot more complicated • Gives a choice of "look and feel" packages • Much easier to build an attractive GUI • import javax.swing.\*; 11/8/2018

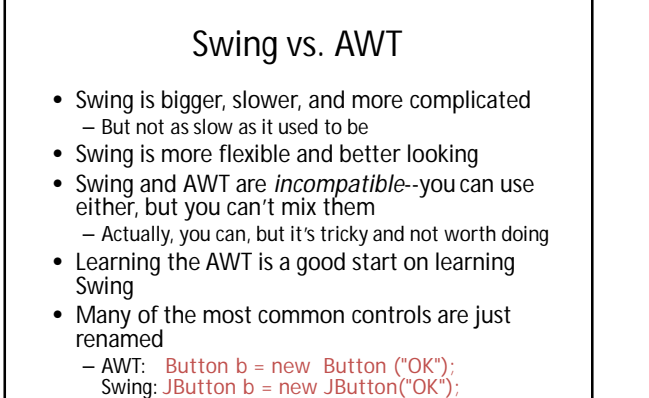

51/8/2018 11/8/2018 6

#### To build a GUI...

- Make somewhere to display things—usually a Frame or Dialog (for an application), or an Applet
- Create some Components, such as buttons, text areas, panels, etc.
- Add your Components to your display area
- Arrange, or *lay out*, your Components
- Attach Listeners to your Components – Interacting with a Component causes an Event to occur
	- A Listener gets a message when an interesting event occurs, and executes some code to deal with it

#### Containers and Components

- The job of a Container is to hold and display **Components**
- Some common subclasses of Component are Button, Checkbox, Label, Scrollbar, TextField, **and** TextArea
- A Container is also a Component – This allows Containers to be nested
- Some Container subclasses are Panel (and Applet), Window, and Frame

7 11/8/2018

#### **Top Level Windows**

- **Window:** A top-level window that has no border.
- **Frame:** A top-level window that has a border and can also have an associated MenuBar.
- **Dialog:** A top-level window used to create dialogs. One subclass of this is the FileDialog.
- Panel: Subclass of container used inside other containers.
	- Used to store collections of objects.
	- Does not create a separate window of its own.

11/8/2018 8

11/8/2018

#### **Important I/O Components**

- **Button:** A push button.
- **Canvas:** General-purpose component that lets you paint or trap input events from the user. It can be used to create graphics.
- **Checkbox:** A component that has an "on" or "off" state. You can place Checkboxes in a group that allows at most 1 box to be checked.
- **Choice:** A component that allows the selection of one of a group of choices. Takes up little screen space.
- **Label:** A component that displays a static string at a certain location.
- **List:** A scrolling list of strings. Allows one or several items to be selected.
- **TextArea:** Multiple line text components that allows viewing and editing.
- **TextField:** A single-line text component that can be used to build forms.

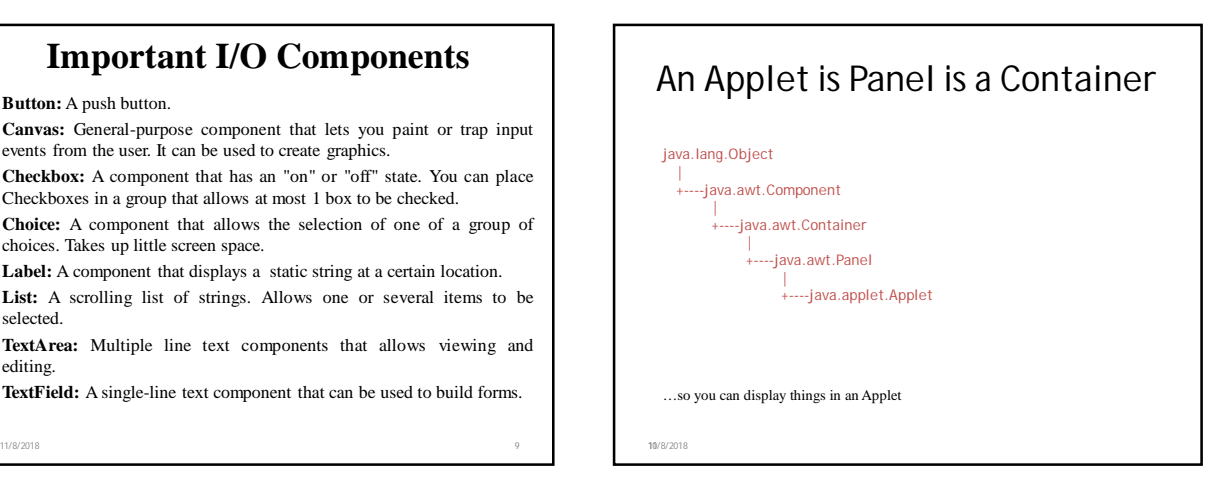

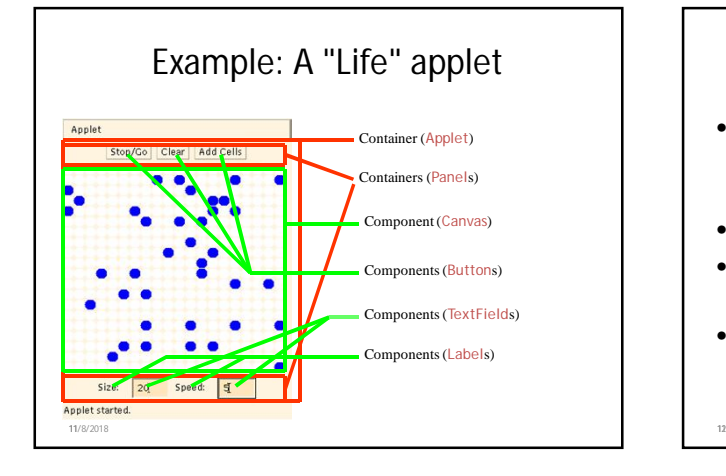

# Applets • An application has a public static void main(String args[ ]) method, but an Applet usually does not • An Applet's main method is in the Browser • To write an Applet, you extend Applet and override some of its methods • The most important methods are init(), start( ), and paint(Graphics g) 11/8/2018

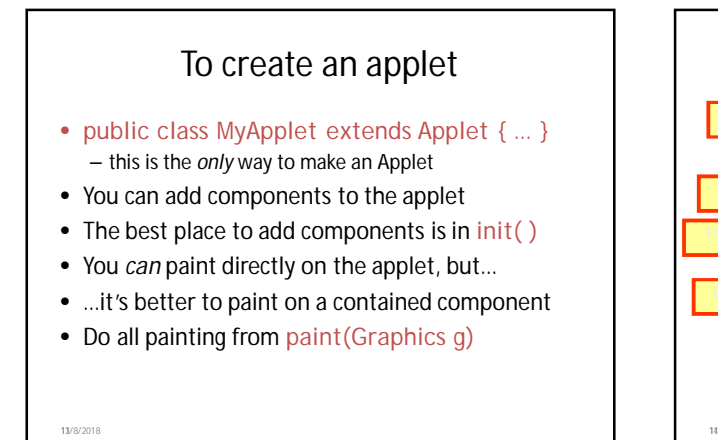

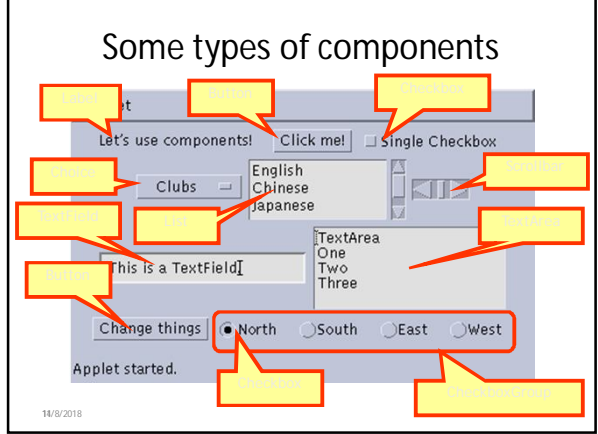

### Creating components

Label lab = new Label ("Hi, Dear!"); Button but = new Button ("Click me!"); Checkbox toggle = new Checkbox ("toggle"); TextField  $txt =$ new TextField ("Initial text.", 20);

Scrollbar scrolly = new Scrollbar (Scrollbar.HORIZONTAL, initialValue, bubbleSize, minValue, maxValue);

15/8/2018

# Adding components to the Applet

class MyApplet extends Applet { public void init () { add (lab); // same as this.add(lab) add (but); add (toggle); add (txt); add (scrolly);

15/8/2018 **16/8/2018** 16:00 году производит на селото на селото на селото на селото на селото на селото на селото на селото на селото на селото на селото на селото на селото на селото на селото на селото на селото на село 11/8/2018

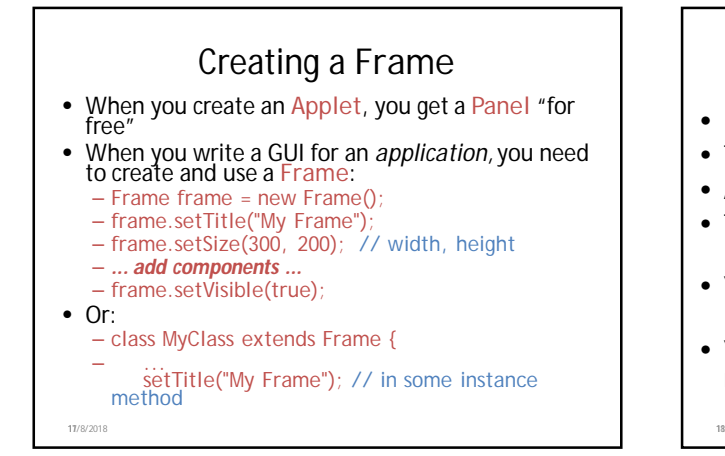

#### Arranging components

- Every Container has a layout manager
- The default layout for a Panel is FlowLayout
- An Applet is a Panel

11/8/2018

- Therefore, the default layout for a Applet is FlowLayout
- You could set it explicitly with setLayout (new FlowLayout());
- You could change it to some other layout manager

# FlowLayout

- Use add(*component*); to add to a component when using a FlowLayout
- Components are added left-to-right
- If no room, a new row is started

19/8/2018

- Exact layout depends on size of Applet
- Components are made as small as possible
- FlowLayout is convenient but often ugly

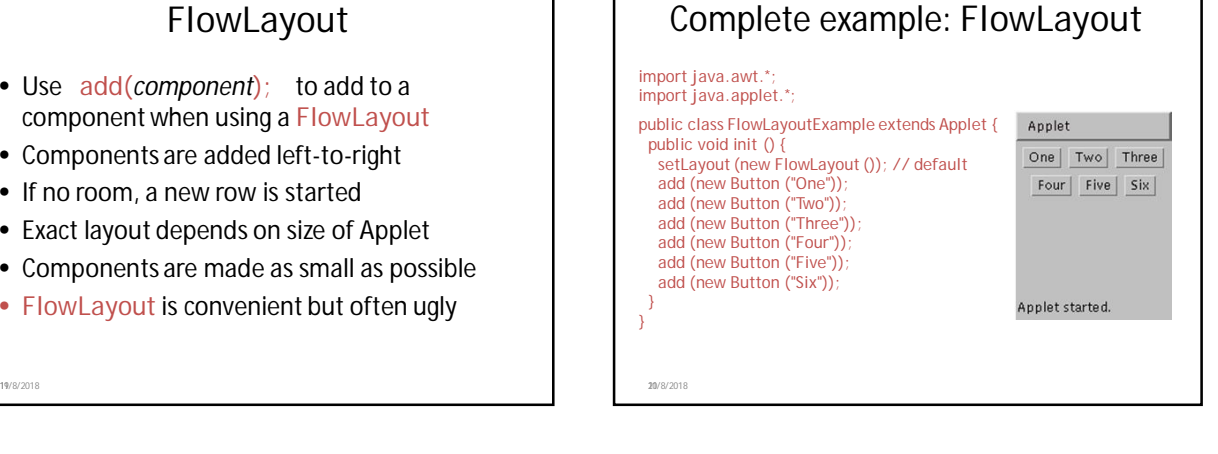

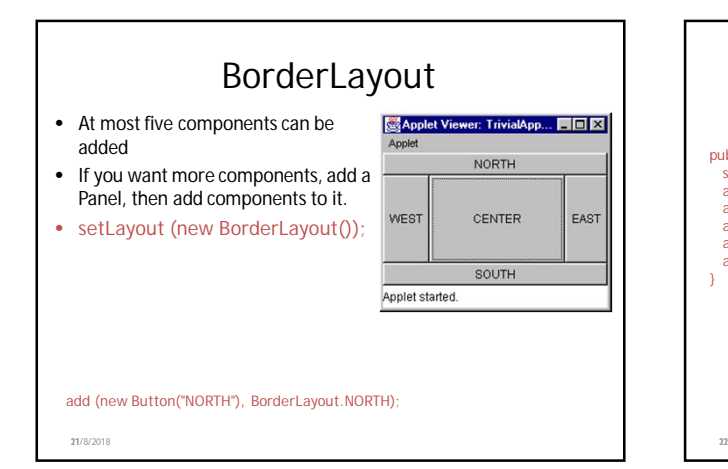

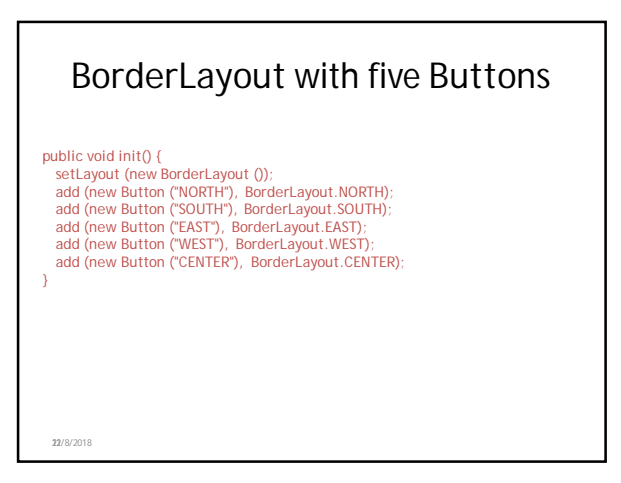

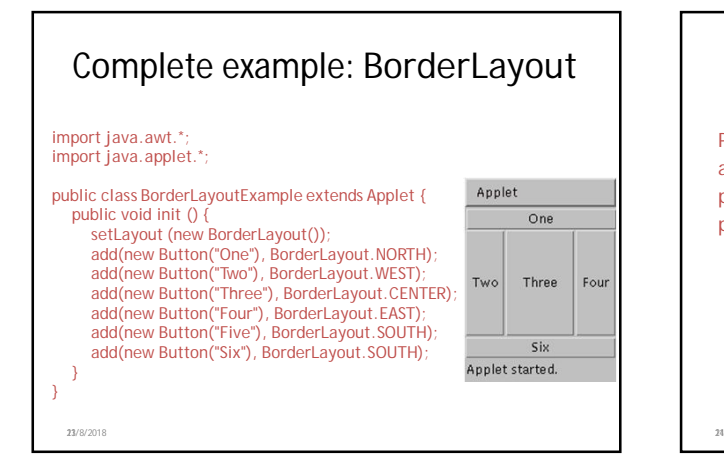

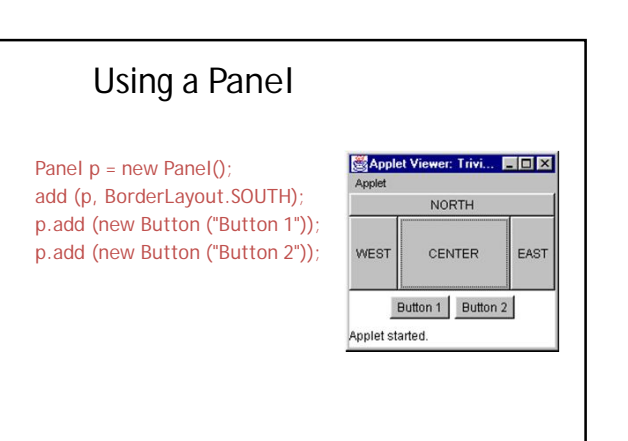

11/8/2018

6

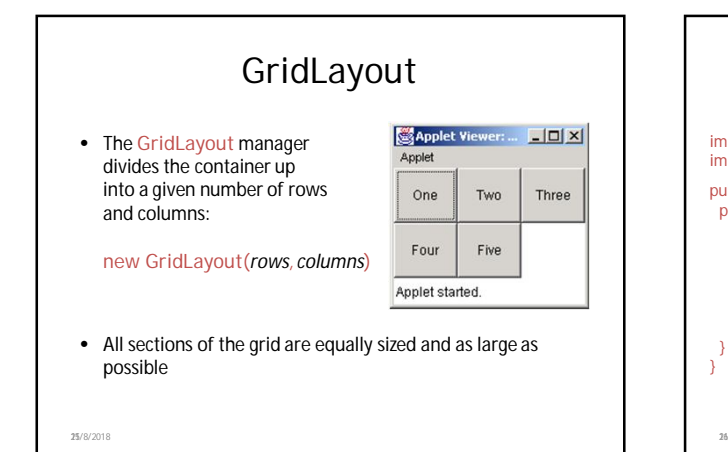

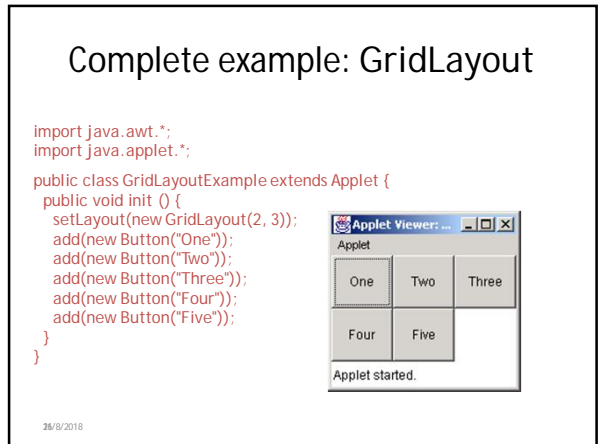

### Making components active

- Most components already *appear* to do something--buttons click, text appears
- To associate an action with a component, attach a *listener* to it
- Components send events, listeners listen for events
- Different components may send different events, and require different listeners
- Listeners
- Listeners are interfaces, not classes – class MyButtonListener implements ActionListener {

11/8/2018

- An interface is a group of methods that *must* be supplied
- When you say implements, you are *promising* to supply those methods

27/8/2018 11/8/2018 28

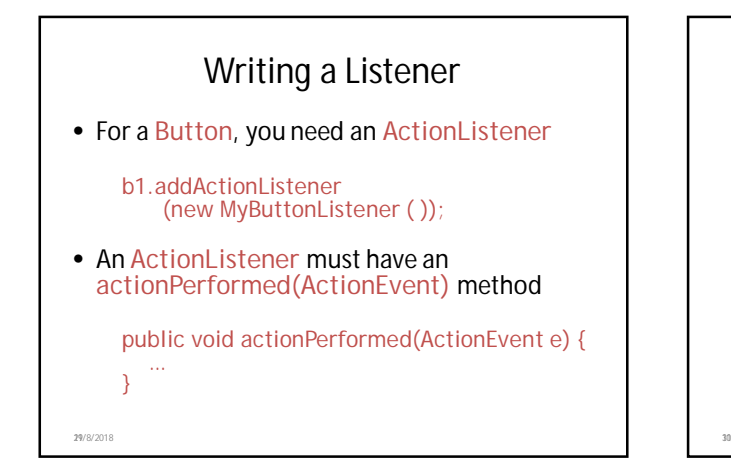

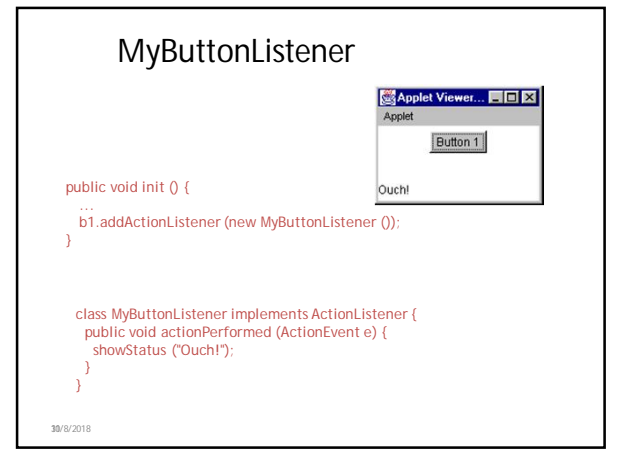

### Listeners for TextFields

- An ActionListener listens for someone hitting the Enter key
- An ActionListener requires this method: public void actionPerformed (ActionEvent e)
- You can use getText() to get the text
- A Text Listener listens for any and all keys
- A TextListener requires this method: public void textValueChanged(TextEvent e)

31/8/2018

- AWT and Swing
- AWT Buttons vs. Swing JButtons: – A Button is a Component
- A JButton is an AbstractButton, which is a JComponent, which is a Container, which is a Component
- Containers:
- Swing uses AWT Containers
- AWT Frames vs. Swing JFrames: – A Frame is a Window is a Container is a Component
	- A JFrame is a Frame, etc.
- Layout managers:
- Swing uses the AWT layout managers, plus a couple of its own • Listeners:
- Swing uses many of the AWT listeners, plus a couple of its own
- Bottom line: Not only is there a lot of similarity between AWT and Swing, but Swing actually uses much of the AWT

11/8/2018 32 11/8/2018

# Summary I: Building a GUI

- Create a container, such as Frame or Applet
- Choose a layout manager
- Create more complex layouts by adding Panels; each Panel can have its own layout manager
- Create other components and add them to whichever Panels you like

133/8/2018 **34/8/2018 34/8/2018** 

## Summary II: Building a GUI

- For each active component, look up what kind of Listeners it can have
- Create (implement) the Listeners – often there is one Listener for each active component
	- Active components can share the same Listener
- For each Listener you implement, supply the methods that it requires
- For Applets, write the necessary HTML

11/8/2018

## Vocabulary

- AWT The Abstract Window Toolkit provides basic graphics tools (tools for putting information on the screen)
- Swing A much better set of graphics tools
- Container a graphic element that can hold other graphic elements (and is itself a Component)
- Component– a graphic element (such as a Button or a TextArea) provided by a graphics toolkit
- listener A piece of code that is activated when a particular kind of event occurs
- layout manager An object whose job it is to arrange Components in a Container

35 **35/8/2018 11/8/2018 12/8/2018** 

33

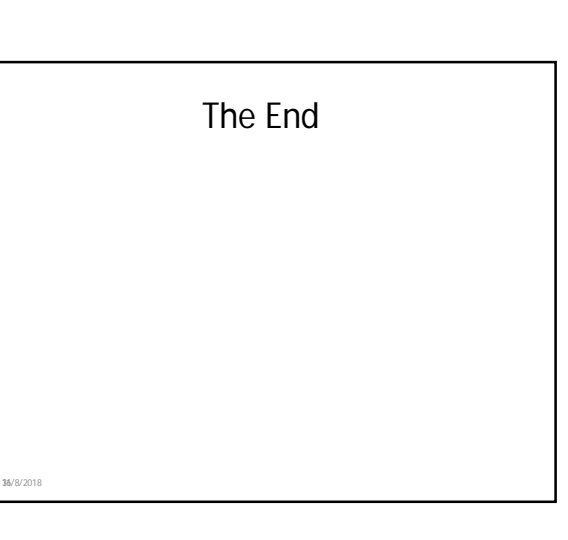